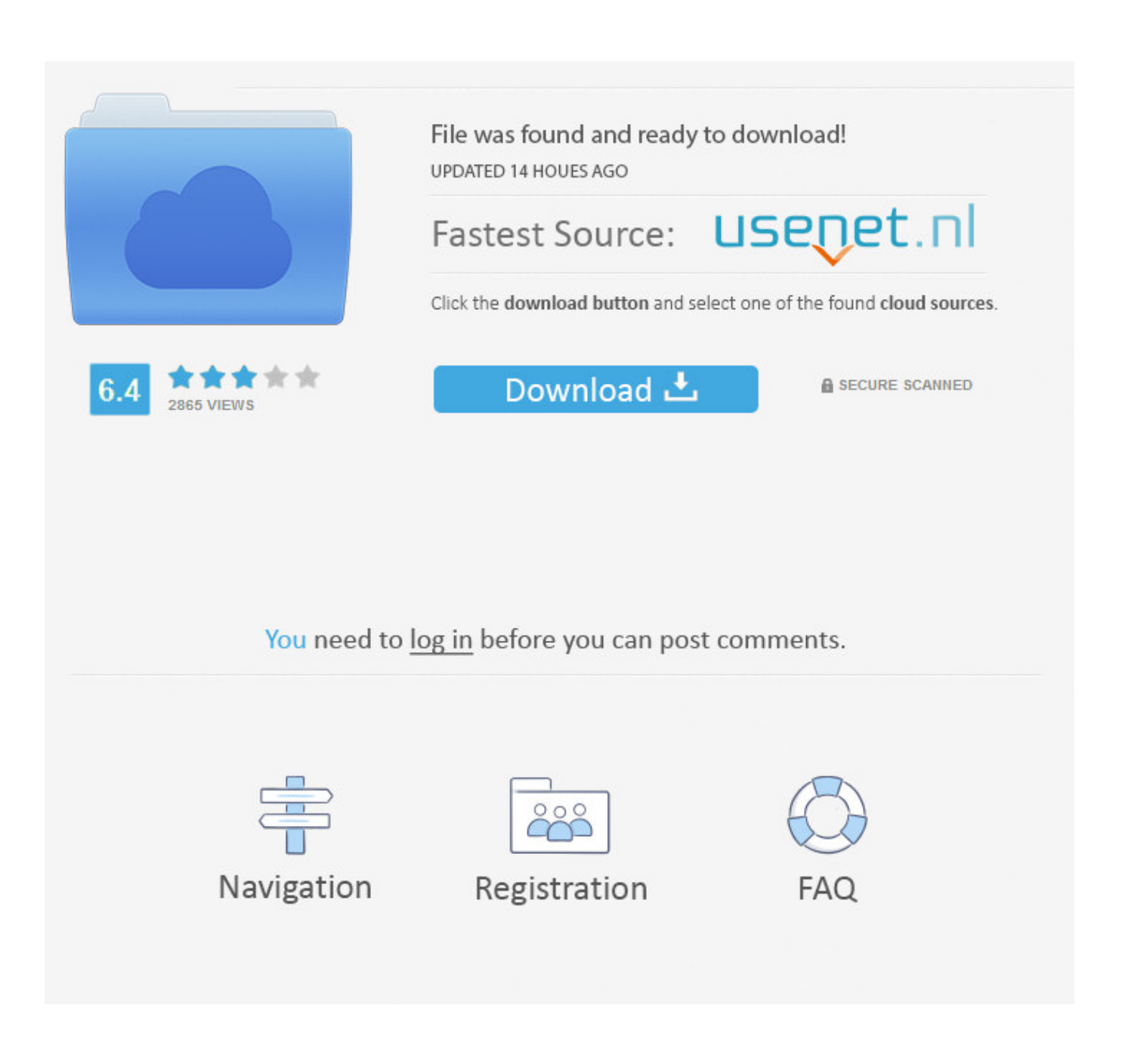

[Atom Ide Download Mac](https://imgfil.com/1ts9bu)

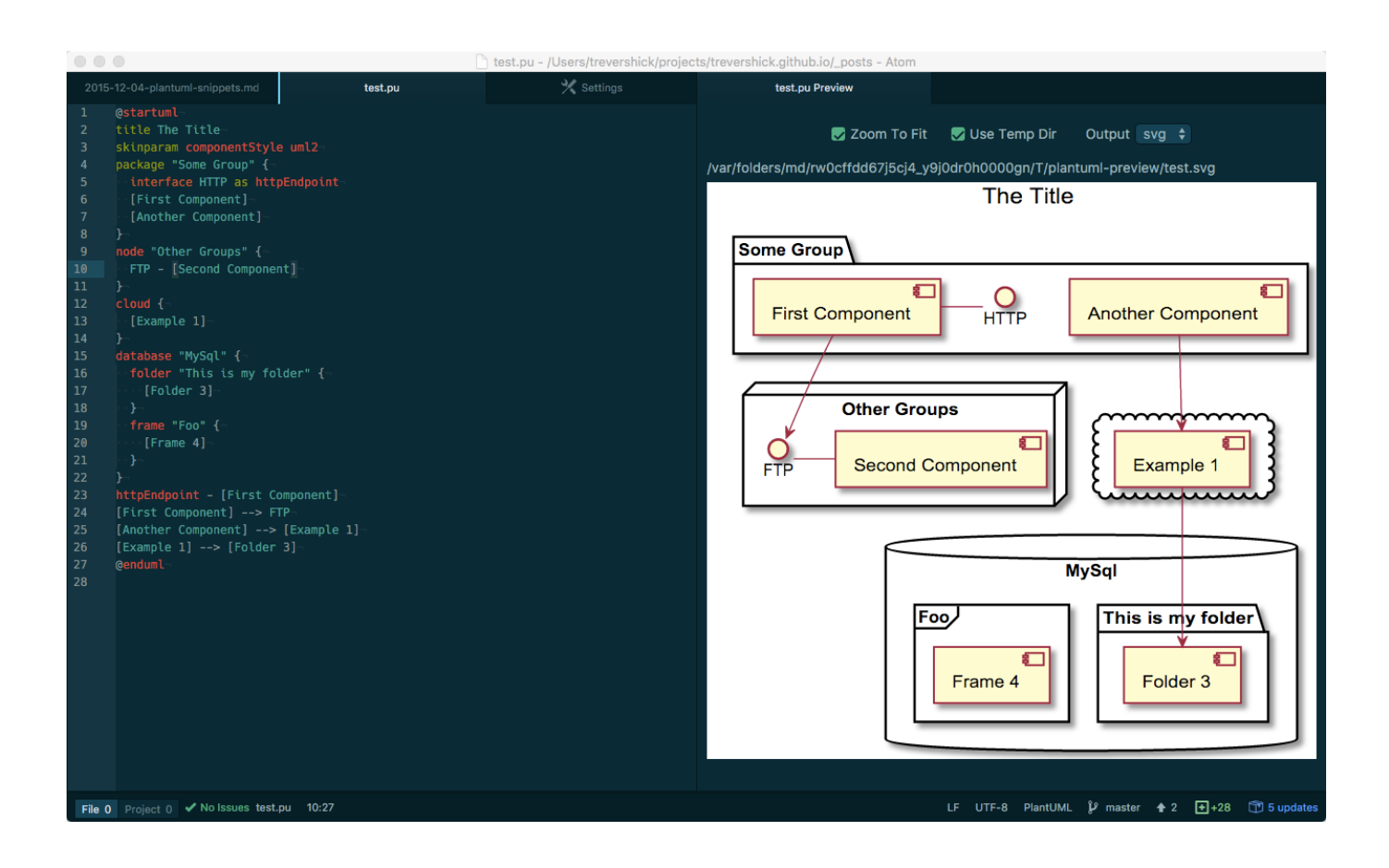

[Atom Ide Download Mac](https://imgfil.com/1ts9bu)

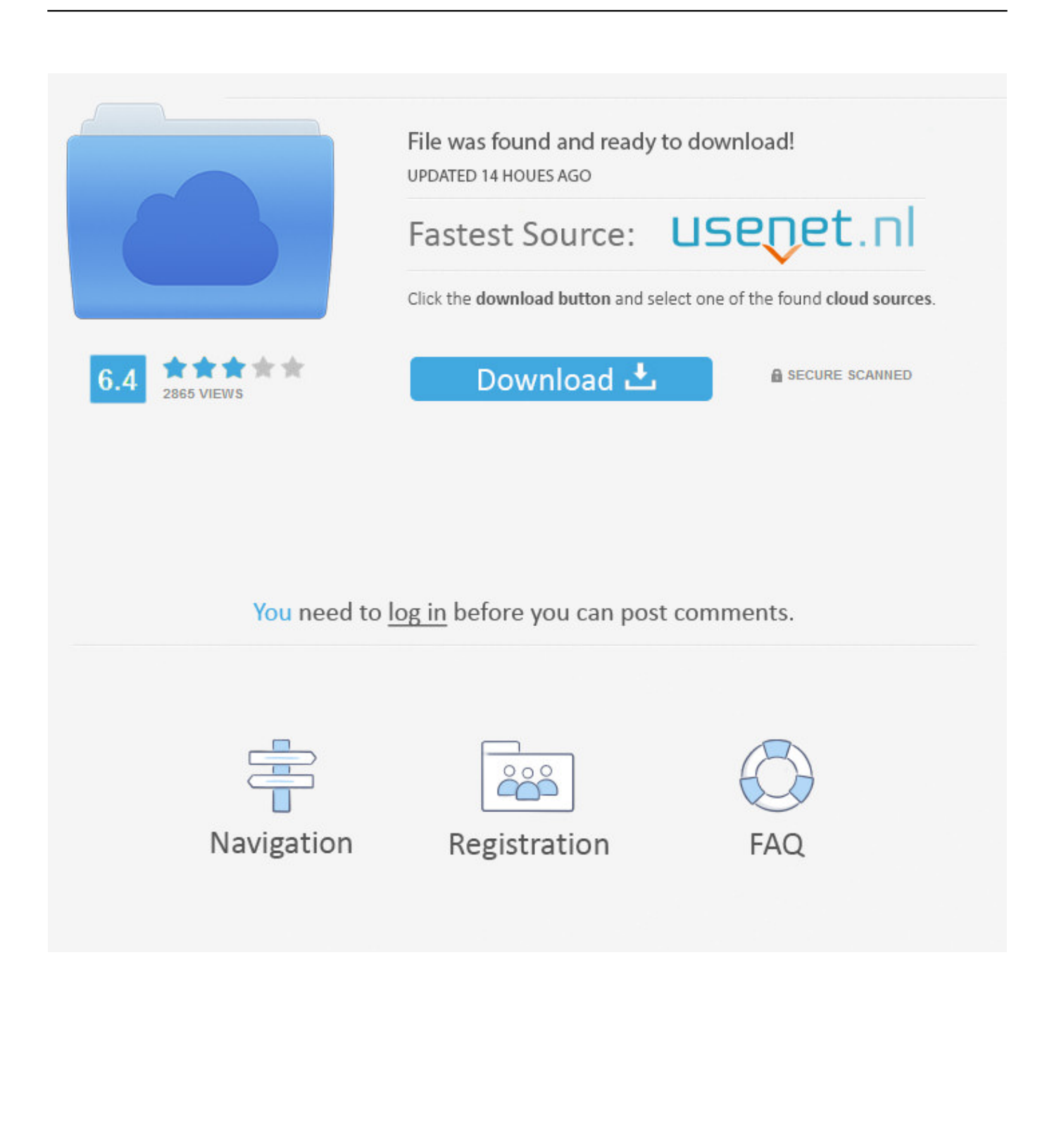

The button or buttons should be specific to your platform and the download package should be easily installable.

- 1. atom
- 2. atom bank
- 3. atom definition chemistry

In this video i am demonstrating how to install Atom Editor on Mac Os 1) Download atom editor from atom website 2) After downloading move your atom editor p.. Installing Atom on WindowsAtom is available with Windows installers that can be downloaded from https://atom.. If the atom command has been installed, you'll see something like this:If the atom command wasn't installed, the which command won't return anything:To install the atom and apm commands, run 'Window: Install Shell Commands' from the Command Palette, which will prompt you for an administrator password.

## **atom**

atom, atom definition, atomic number, atom definition chemistry, atomic habits, atomic mass, atomoxetine, atomic radius, atomic clock, atomic blonde, atomic wings, atom bank [Corel Draw X7 Keygen Download](https://roydonesdu.localinfo.jp/posts/15037417)

Atom Ide Download Mac IsoAtom Ide InstallAtom Ide For MacAtom Ide Download WindowsInstalling AtomTo get started with Atom, we'll need to get it on your system.. Installing Atom should be fairly simple Generally, you can go to https://atom io and you should see a download button as shown here:Download Atom 1.. exe for 64-bit systems This setup program will install Atom, add the atom and apm commands to your PATH, and create shortcuts on the desktop and in the start menu.. To check if Atom was able to install the atom command, for example, open a terminal window and type which atom.. 52 0 for Mac from FileHorse 100% Safe and Secure Free and open source futuristic text editor for Mac OS X. [Little Snitch For Mac](https://guynewdiesie.localinfo.jp/posts/15037416)

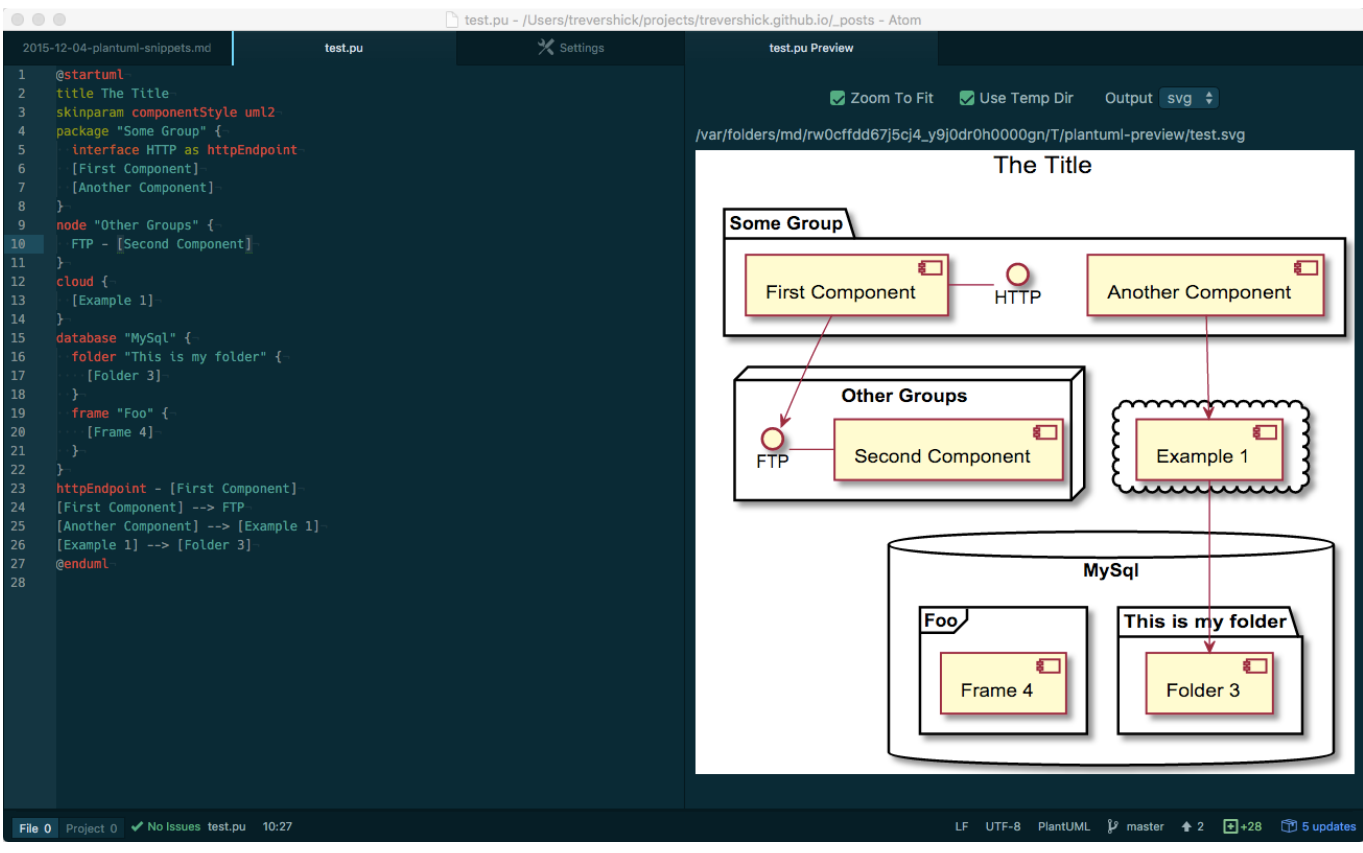

[Bloomberg Mac Download](https://felibruland.therestaurant.jp/posts/15037419)

## **atom bank**

## [Check Windows 2003 Activation - Free Software and Shareware](http://inconnachab.unblog.fr/2021/02/27/check-windows-2003-activation-free-software-and-shareware-upd/)

 In some cases, Atom might not be able to install these commands because it needs an administrator password.. This section will go over installing Atom on your system as well as the basics of how to build it from source. [Barber Viernes 13 La Trampa - The](https://mindcolsune.theblog.me/posts/15037418) [best free software for your](https://mindcolsune.theblog.me/posts/15037418)

## **atom definition chemistry**

[Cómo Imprimir Cheques En HP Color LaserJet Pro MFP M281fdw En Quicken Para Mac](https://serene-murdock-8889e6.netlify.app/Cmo-Imprimir-Cheques-En-HP-Color-LaserJet-Pro-MFP-M281fdw-En-Quicken-Para-Mac)

Both Nuclide and Atom IDE are developed by Facebook and supported by an open source community.. You can either press the download button from the https://atom io site or you can go to the Atom releases page to download the atom-mac.. At this time, Facebook has decided to retire their open source efforts on Nuclide, the Atom IDE, and other associated repos.. However, let's go over them here in a bit of detail Installing Atom on MacAtom follows the standard Mac zip installation process.. A special thanks goes to Facebook's Nuclide team for providing the Atom IDE user interface package.. zip file explicitly Once you have that file, you can click on it to extract the application and then drag the new Atom application into your 'Applications' folder. 34bbb28f04 [Kon-boot for windows macosx yosemite v2.4.0](https://hub.docker.com/r/atmemedzi/konboot-for-windows-macosx-yosemite-v240)

34bbb28f04

[How To Install Microsoft Word 2016 For Mac](https://awesome-leavitt-950d08.netlify.app/How-To-Install-Microsoft-Word-2016-For-Mac)